## UNA VOLTA LOGGATO NEL SITO SI ARRIVA A QUESTA SCHERMATA, CLICCARE SU ADD NEW (SOTTO A PLAYERS)

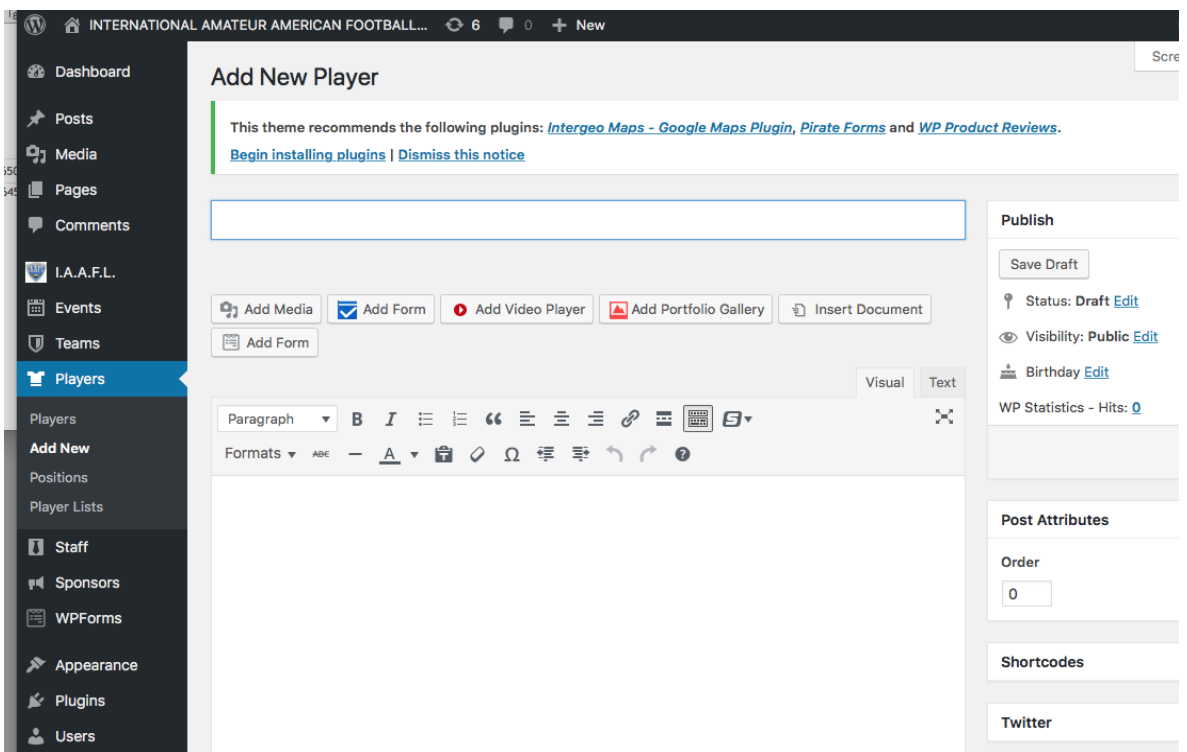

## INSERIRE NOME E COGNOME POI SCENDERE UN PO' NELLA PAGINA E A DX INSERIRE I DATI RICHIESTI ECCO UN ESEMPIO

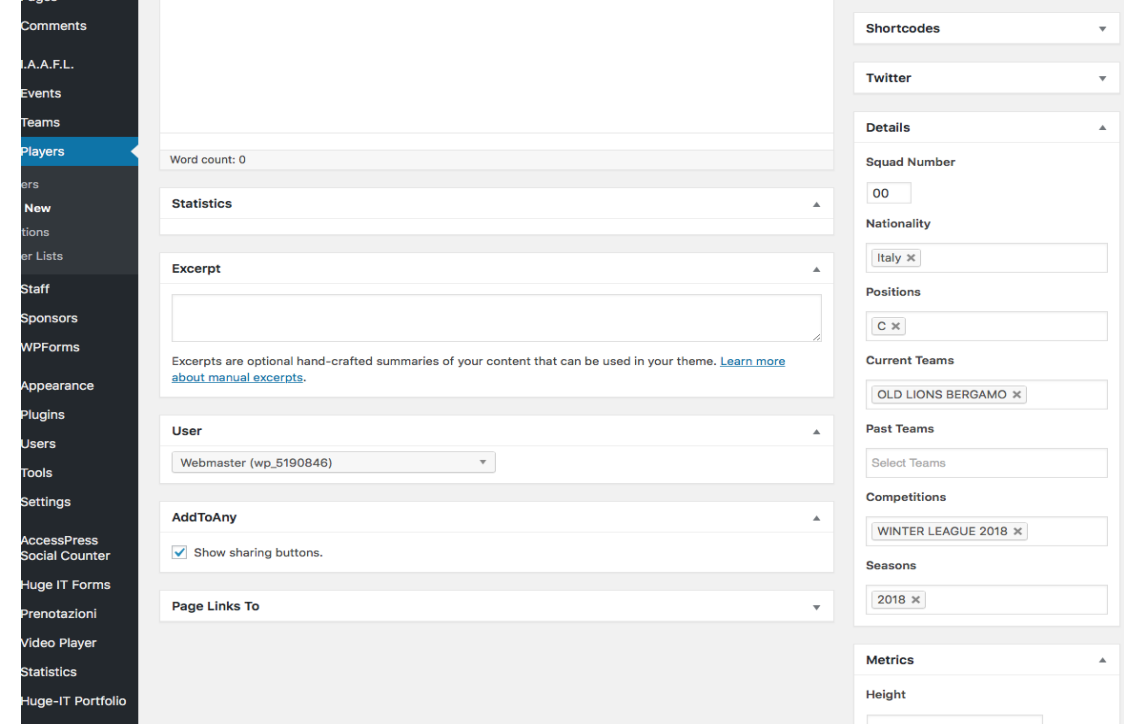

SE SI HANNO LE FOTOTESSERA DA INSERIRE SI VA IN BASSO A DX IN SELECT PHOTO , CLICCANDO SI APRE LA GALLERIA DOVE TRASCINARE LA FOTO E CARICARLA

## FATTO QUESTO RISALIRE UN PO' NELLA PAGINA E A DX CLICCARE SU PUBLISH

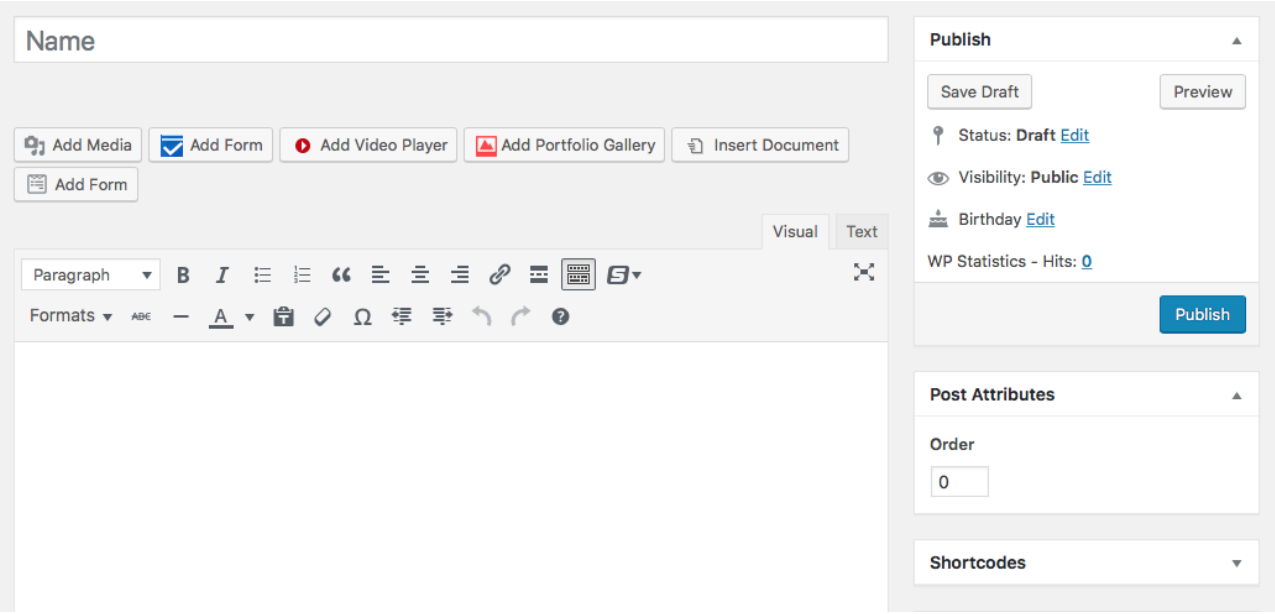

QUANDO SI è RICARICATA LA PAGINA PLAYER nella sezione statistic invece di None mettere old lions bergamo . poi fare Update.

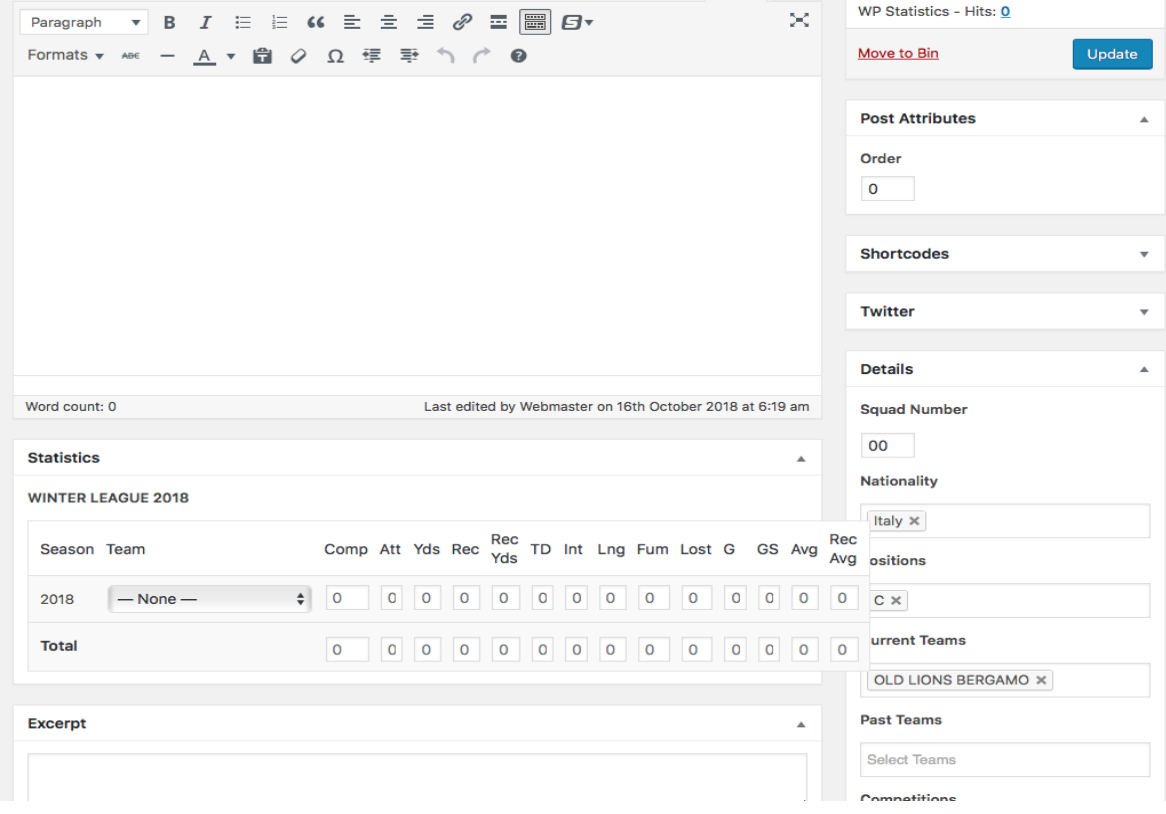

a questo punto il player è nel roster, rifare la procedura per un altro player con add new